# EcoStruxure Power **Commission Руководство по установке программы**

07/2020

[www.schneider-electric.com](http://www.schneider-electric.com/)

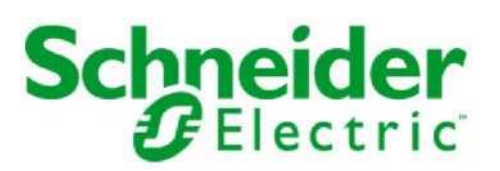

Информация, представленная в настоящей документации, содержит общее описание основных характеристик программного продукта. Настоящая документация не должна использоваться для определения пригодности программного продукта для решения конкретных пользовательских задач. Пользователь или интегратор должен самостоятельно провести надлежащую оценку и тестирование программного продукта в отношении соответствующего конкретного применения. Компания Schneider Electric, ее филиалы и дочерние компании не несут ответственности за использование содержащейся в документе информации не по назначению. В случае, если у Вас есть предложения по улучшению или поправкам к данной документации, или Вы обнаружили ошибку, пожалуйста, свяжитесь с нами через Центр Поддержки Клиентов.

Настоящим Вы подтверждаете свое согласие не воспроизводить, за исключением случаев личного, некоммерческого использования, данную документацию или ее часть на любом носителе без письменного разрешения компании Schneider Electric. Вы также подтверждаете свое согласие не устанавливать гипертекстовых ссылок на данную документацию и ее содержание. Компания Schneider Electric не предоставляет прав и лицензий на личное, некоммерческое использование данной документации, за исключением прав на ознакомление с данной документацией на основании ее оригинального содержания. Остальные права защищены.

При установке и использовании данного программного продукта необходимо соблюдать все соответствующие государственные, региональные и местные правила техники безопасности. Перенастройка компонентов программного продукта может выполняться только производителем по соображениям безопасности и для обеспечения соответствия документированным данным. При использовании устройств в соответствии с требованиями технической безопасности, необходимо следовать надлежащим инструкциям.

Неправильное использование программного продукта Schneider Electric или других одобренных программных продуктов, работающих с оборудованием Schneider Electric, приводит к производственным травмам персонала и повреждению оборудования.

Несоблюдение данной инструкции может привести к производственным травмам и повреждению оборудования.

© 2020 Schneider Electric. Все права защищены.

# **Содержание**

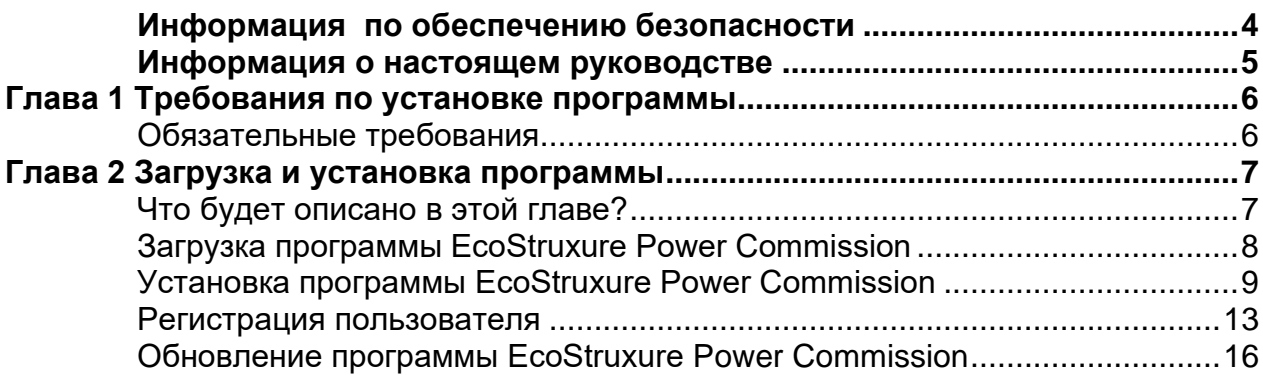

### **Важная информация**

#### **ПРИМЕЧАНИЕ**

<span id="page-3-0"></span>Внимательно прочитайте нижеследующую информацию и ознакомьтесь с устройством перед его установкой, вводом в эксплуатацию и обслуживанием. Приведенные далее сообщения могут встретиться в технической документации и на самом оборудовании.

Они предупреждают пользователя о возможной опасности или привлекают внимание к важной информации.

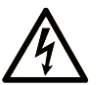

Символ, предупреждающий о возможности опасного для здоровья человека поражения электрическим током

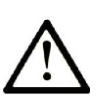

Аварийный сигнал, предупреждающий о возможности опасного для здоровья человека поражения электрическим током. Соблюдайте все инструкции по безопасности, приведенные рядом с этим символом, во избежание любой ситуации, которая может привести к травмам или летальному исходу.

# **ОПАСНОСТЬ**

Символ **ОПАСНОСТЬ** указывает на опасную ситуацию, которая – если не принять необходимые меры предосторожности – **приведет к** гибели или тяжелым травмам.

# **ПРЕДУПРЕЖДЕНИЕ**

Символ **ПРЕДУПРЕЖДЕНИЕ** указывает на опасную ситуацию, которая – если не будет устранена – **может привести к** гибели или к тяжелым травмам.

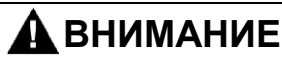

Символ **ВНИМАНИЕ** указывает на потенциально опасную ситуацию, которая – если не будет устранена – **может привести к** легким или к средним травмам.

*ПРИМЕЧАНИЕ*

Надпись *ПРИМЕЧАНИЕ* используется для обозначения действий, выполнение которых не связано с получением физических травм.

#### **ВАЖНОЕ ЗАМЕЧАНИЕ**

Обслуживание электрооборудования должно осуществляться только квалифицированным персоналом. Компания Schneider Electric не несет ответственности за возможные последствия использования данной документации неквалифицированным персоналом.

Под квалифицированным персоналом понимаются специалисты, обладающие знаниями и опытом по монтажу и эксплуатации электрического оборудования, его установке и прошедшие необходимую подготовку по технике безопасности, позволяющую им распознавать и предотвращать опасные ситуации.

### **Общий обзор**

**Задачи Руководства**

<span id="page-4-0"></span>Данное руководство описывает последовательность действий по установке программного обеспечения EcoStruxure Power Commission.

#### **Версия программного обеспечения**

Данное руководство распространяется для версии 2.0 программы EcoStruxure Power Commission и более поздних версий.

### <span id="page-5-0"></span>**Глава 1 Требования по установке программы**

### <span id="page-5-1"></span>**Обязательные требования**

### **Системные требования**

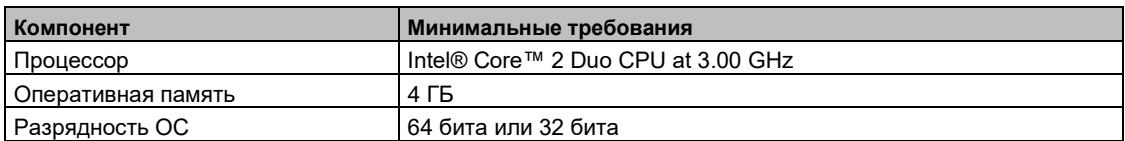

#### **Требования к ОС**

- Операционная система Microsoft Windows® 8.1<sup>(1)</sup>
- Операционная система Microsoft Windows<sup>®</sup> 10
- Веб-браузер Google Chrome™ (версии 79 или выше)
- Драйвер Modbus (версии 2.20 IE30 для 32-bit и версия 3.20 IE30 для 64-bit)
- Минимум 2 Гб свободной памяти на диске, куда программное обеспечение EcoStruxure Power Commission будет установлено

(1) Локальная сеть не поддерживает версию Windows 8.1.

### <span id="page-6-0"></span>**Глава 2 Загрузка и установка программы**

### <span id="page-6-1"></span>**Что будет описано в этой главе?**

Данная глава содержит следующие разделы:

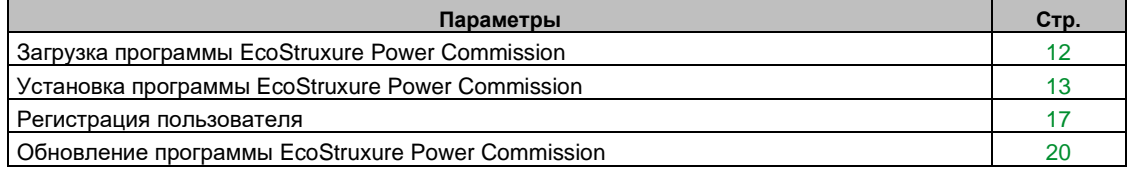

### <span id="page-7-0"></span>**Загрузка программы EcoStruxure Power Commission**

### **Последовательность действий**

**ВНИМАНИЕ:** Для установки программы EcoStruxure Power Commission™ на компьютер пользователь должен обладать правами администратора.

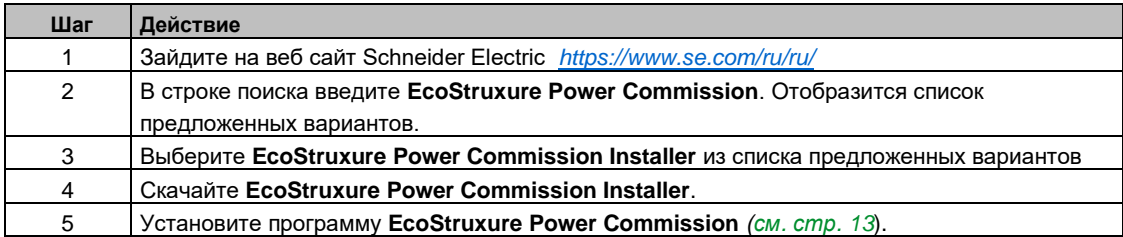

### <span id="page-8-0"></span>**Установка программы EcoStruxure Power Commission**

### **Последовательность действий**

<span id="page-8-1"></span>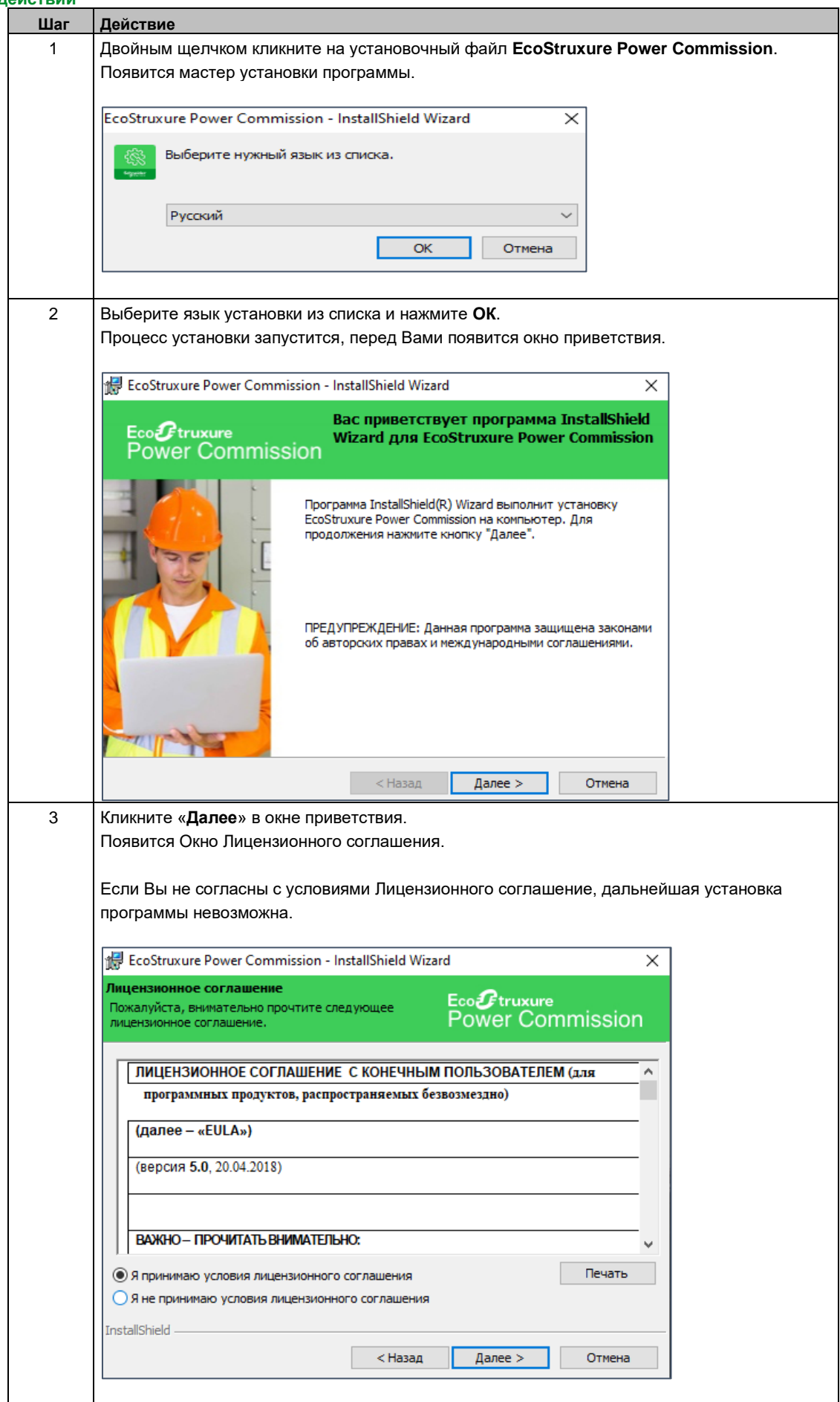

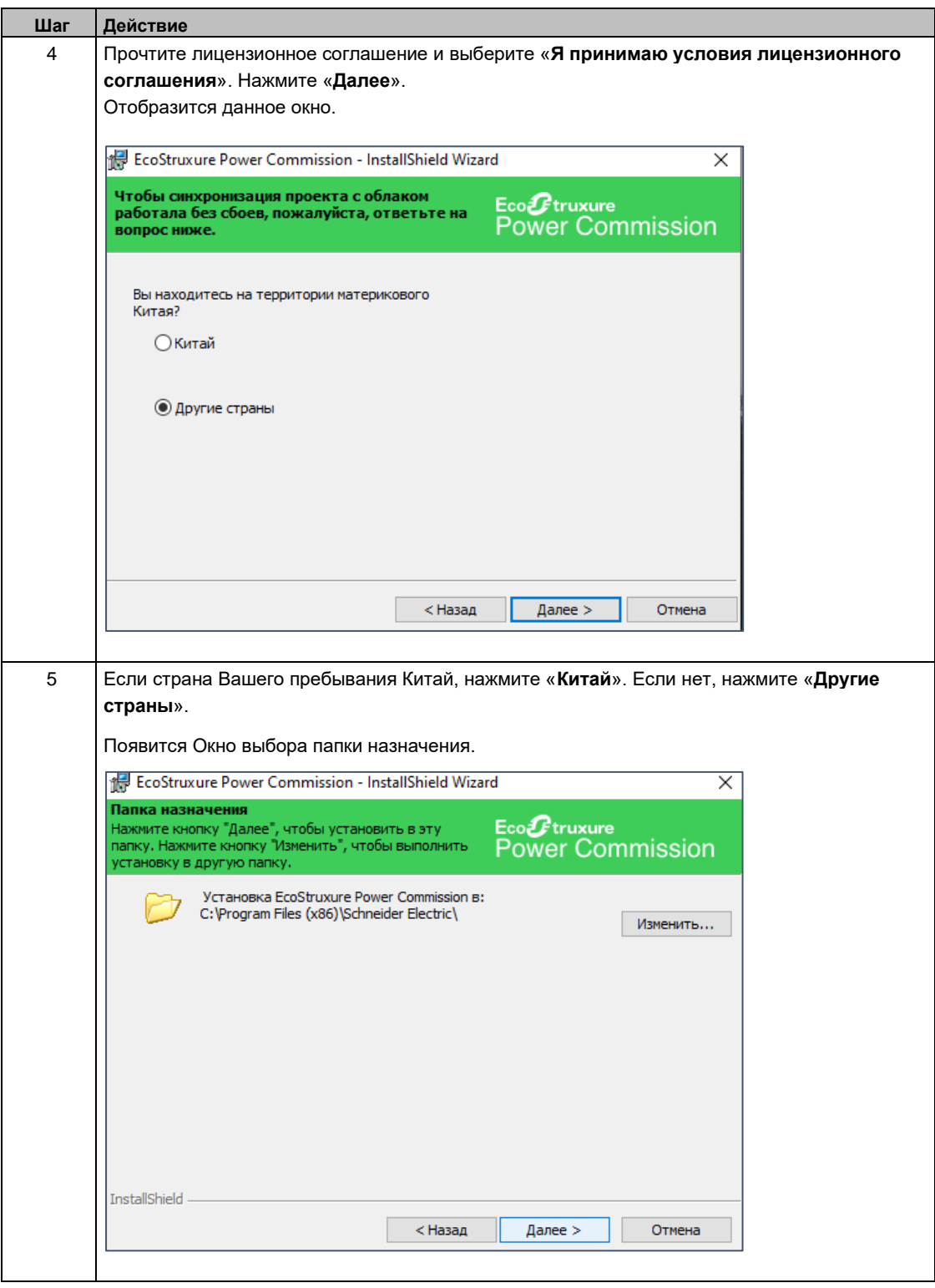

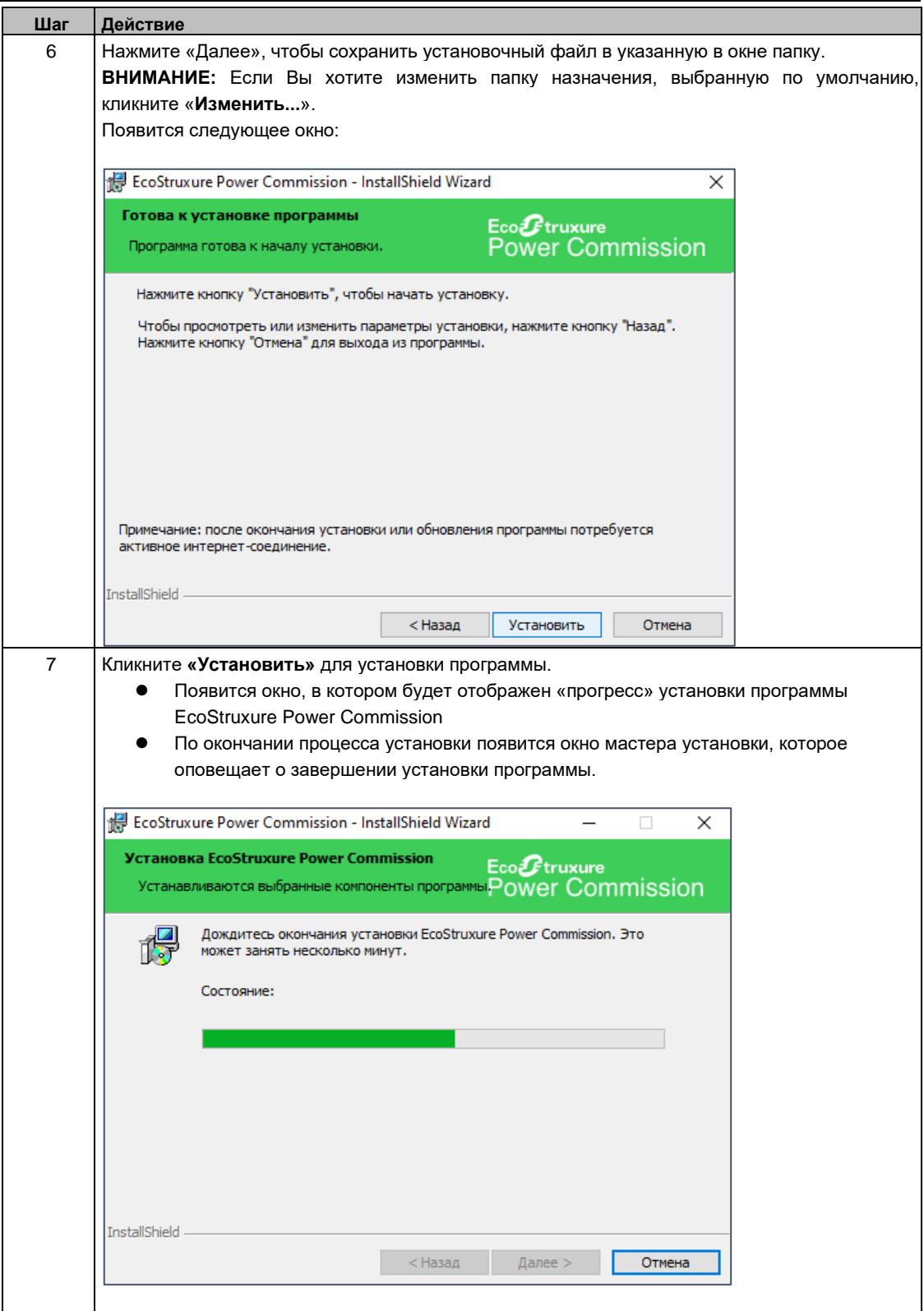

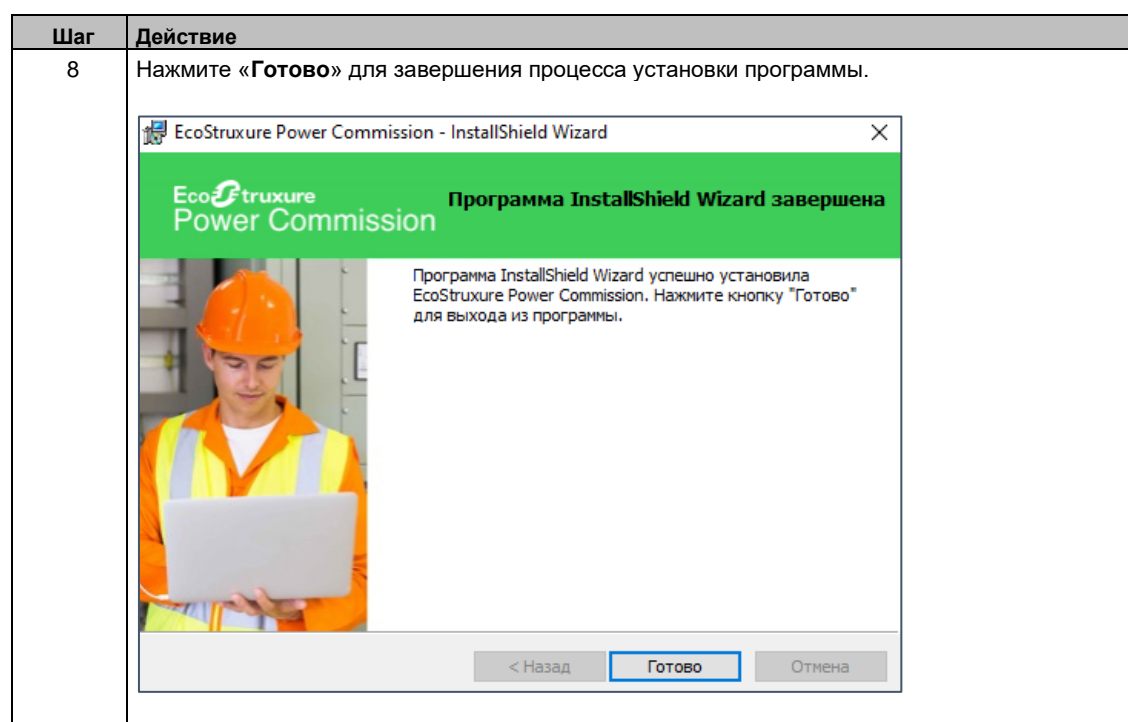

### <span id="page-12-0"></span>**Регистрация пользователя**

### **Последовательность действий**

### **ВНИМАНИЕ:**

- Для регистрации необходмо Интернет-подключение.
- Убедитесь, что браузер Google Chrome установлен на Ваш компьютер.
- Следуйте шагам, приведенным ниже, при запуске программы в первый раз.

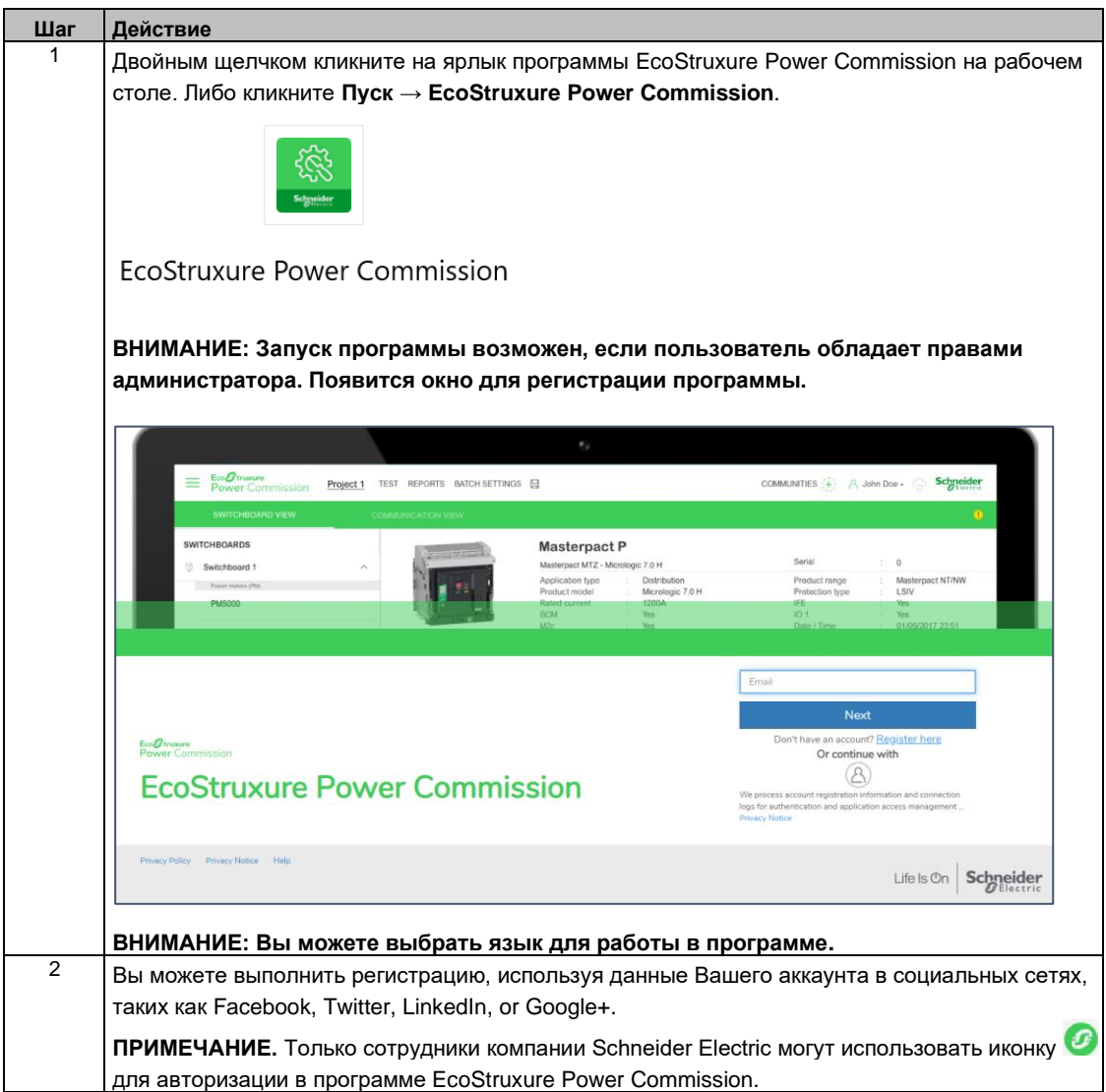

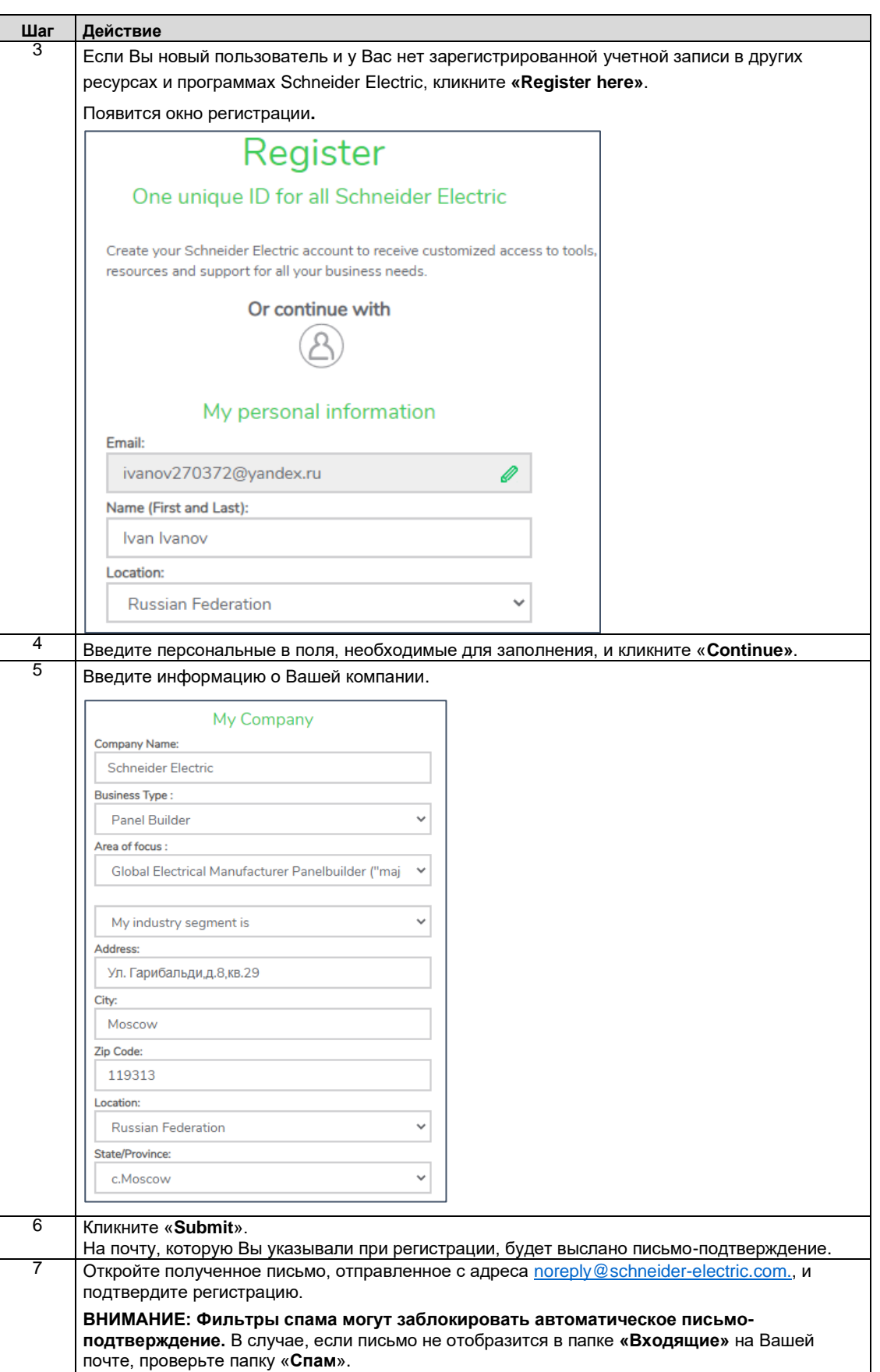

<span id="page-14-0"></span>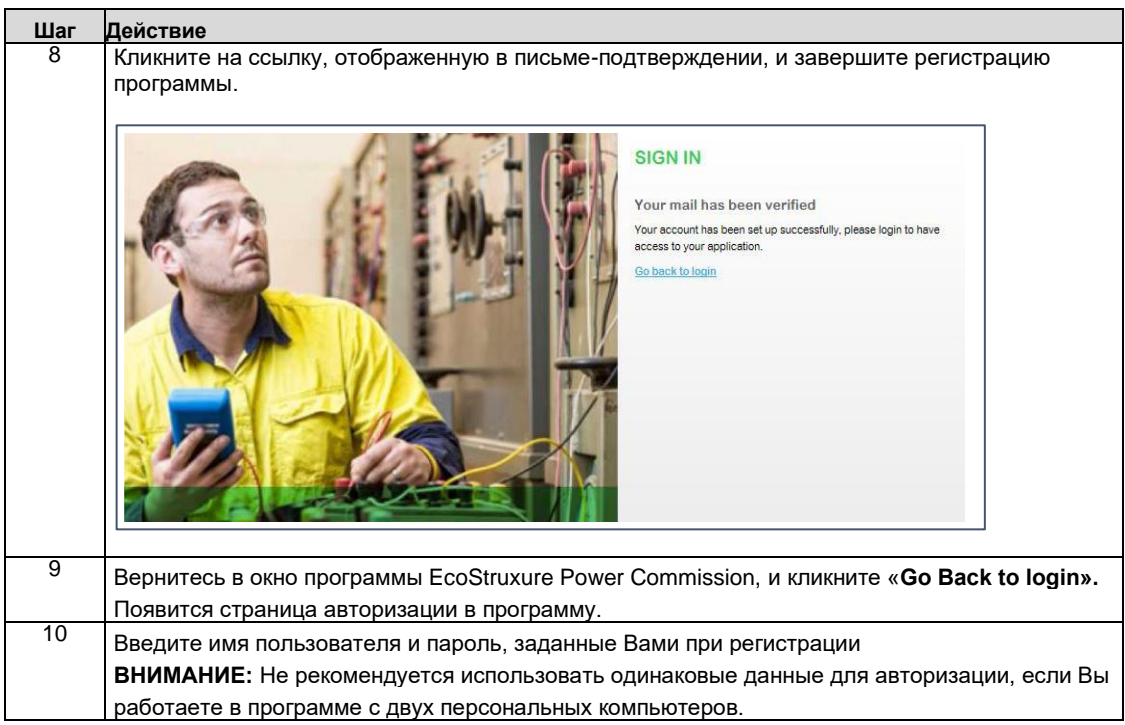

### <span id="page-15-0"></span>**Обновление программы EcoStruxure Power Commission**

### **Обновление через программное обеспечение Schneider Electric Software Update**

Программное обеспечение **Schneider Electric Software Update** идентифицирует каждое обновление для программы **EcoStruxure Power Commission**. Когда появляется обновление для программного обеспечения **EcoStruxure Power Commission**, в правом нижнем углу Вашего монитора на панели задач отображается уведомление об этом.

Уведомление позволяет пользователю загрузить и установить обновленную версию программного обеспечения **EcoStruxure Power Commission**.

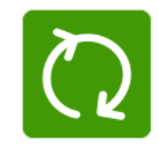

### Software Update

**ВНИМАНИЕ:** Не удаляйте текущую версию программного обеспечения **EcoStruxure Power Commission** для установки обновления. Программное обеспечение **Schneider Electric Software Update** самостоятельно осуществит обновление Вашего программного обеспечения **EcoStruxure Power Commission**.

Вы можете самостоятельно настроить частоту уведомлений для обновления программного обеспечения **EcoStruxure Power Commission**. Чтобы выполнить данную настройку, кликните **Пуск → Все программы → Schneider Electric → Software Update → Settings**.